# **Informe Mensual NOVEDADES MAYO DE 2016**

*Pensando en la comodidad de nuestros clientes, describiremos las novedades realizadas al software en el mes.*

## **AB Ingenieros**

www.abingenieros.com webmaster@abingenieros.com

# Tabla de contenido

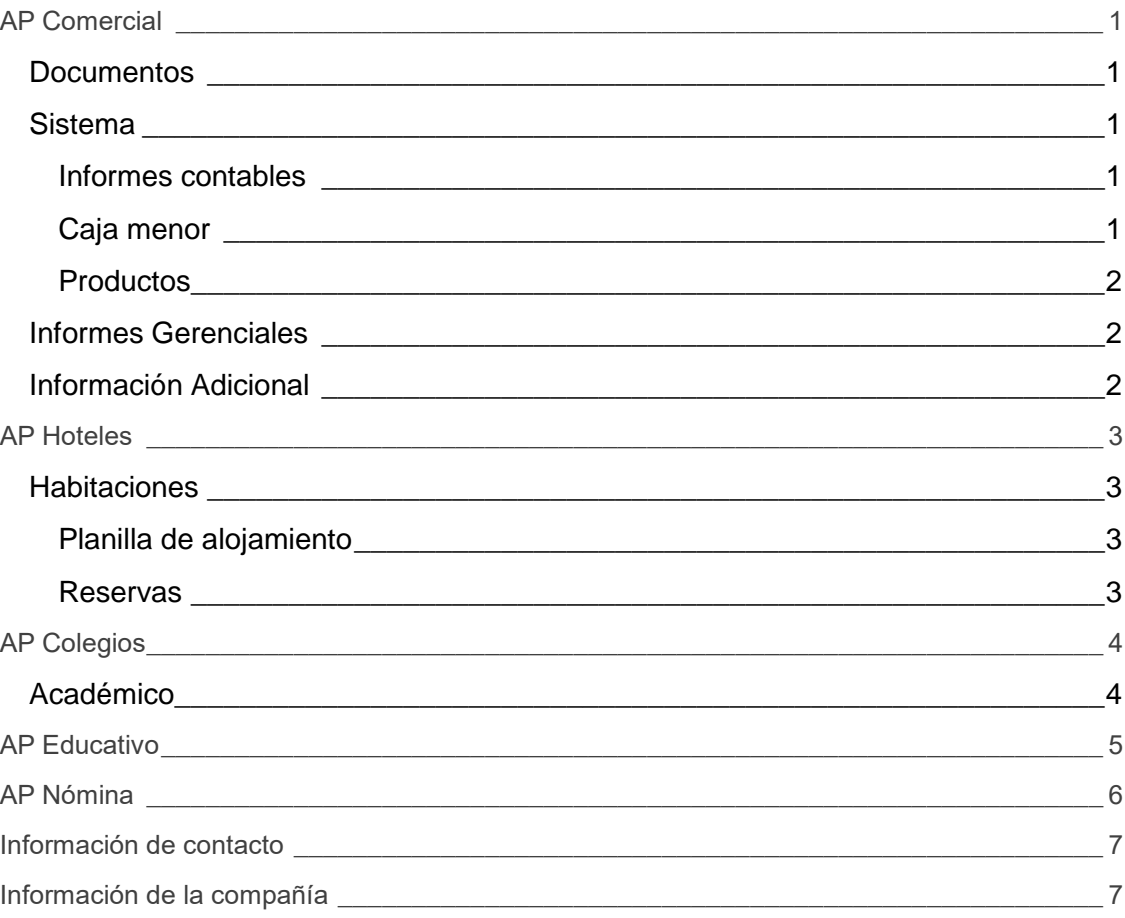

*Tenga en cuenta que todas las novedades realizadas en AP Comercial son automáticamente aplicadas en todos los demás software.*

# <span id="page-2-0"></span>**AP Comercial**

## <span id="page-2-1"></span>**Documentos**

Esta sección está destindada a los auxiliares. Intentamos mejorar cada día para optimizar el trabajo y la productividad de los auxiliares.

Las novedades realizadas para éste mes son:

- Hemos agregado dos (2) nuevos documentos para una mejor gestión. Los documentos nuevos son:
	- o Devoluciones en Compra.
	- o Devoluciones en venta.

Para tener acceso a estos documentos se deben solicitar los permisos al administrador de la empresa a través de la opción de usuarios.

## <span id="page-2-2"></span>**Sistema**

Esta sección está destinada a toda la administración del software, a los auditores, administradores y contadores.

#### <span id="page-2-3"></span>Informes contables

- Los informes de cuenta a tercero y tercero a cuenta son exportables a Excel directamente además de poder consultarse desde la página misma.
- En los informes de anexo de tercero y anexo de cuentas se agregaron filtros para ser consultados por tercero y por cuentas dentro del mismo informe.
- Se ha mejorado el informe de retenciones practicadas.
- Se ha mejorado el informe de retenciones a favor.
- Se ha agregado los totales al informe de anexo de terceros.
- Se ha agregado un cierre simulado al libro mayor y balance cuando no se ha aplicado el cierre del año anterior.

#### <span id="page-2-4"></span>Caja menor

Ahora es posible aumentar el valor de las cajas menores.

### <span id="page-3-0"></span>Productos

- Se agregó la posibilidad de administrar las referencias y así se tiene una mejor administración sobre ello.
- Para tener una mejor administración se ha agregado la posibilidad que tanto a las categorías (referencias) como a los productos se les asignen o carguen imágenes.

## <span id="page-3-1"></span>**Informes Gerenciales**

Esta sección está destinada a informes gerenciales.

 Corregido error en cuentas por pagar y cuentas por cobrar que al exportar los datos no coincidían.

## <span id="page-3-2"></span>**Información Adicional**

Adicionalmente a la información que respecta a las tres funciones principales que dividen al software, hemos mejorado otras funciones que le complementan las cuales detallamos a continuación:

- Cada 8 días si no se da respuesta por parte del cliente a un PQR generado, éste pasa automáticamente a estado "Cerrado" explicando la razón de ello, entendiendo que al no recibir respuesta alguna es que se ha solucionado.
- Se reestructuraron los PQR para tener una mejor organización y evitar la redundancia de la información. La reestructuración consistió en:
	- o Se agregó subtipos en el registro del PQR para aportar una mejor descripción de la solicitud presentada.
	- o Se agregó la posibilidad de agregar o cargar imágenes dentro de la misma solicitud a través de la herramienta de edición con la que se describe la solicitud.
	- o Ahora tanto el ícono de mensaje (el que está ubicado en la parte superior del menú de documentos, sistemas e informes gerenciales) como el ícono de PQR redirigen al listado total que ha generado y acceder más fácilmente a las respuestas que se le han dado o que puede dar. De esta manera se evita la redundancia de la información y por ende puede tener control sobre las diferentes solicitudes que ha generado.

Para más información vaya al menú manual o dando [clic aquí.](http://apcontables.com/manual/como_generar_pqr.pdf)

# <span id="page-4-0"></span>**AP Hoteles**

## <span id="page-4-1"></span>**Habitaciones**

Esta sección está destinada a toda la administración hotelera.

 Hemos agregado el informe de dinero generado por habitación. Para poder acceder a esta función el administrador de la empresa debe asignarle los permisos correspondientes desde la opción de usuarios.

#### <span id="page-4-2"></span>Planilla de alojamiento

- Hemos agregado dos nuevos estados, uno para la reserva y otro para el check in.
	- o OL: Ocupado próximo a liberar.
	- o RL: Reservado próximo a liberar.

Estos estados son pensados para cuando se hace un check in o reserva se sepa que en este estado es cuando ya está para ser liberada la habitación y por tanto puede ser reservada nuevamente.

#### <span id="page-4-3"></span>Reservas

 Hemos corregido el error que al modificar las reservas no cargaba los datos correctamente.

# <span id="page-5-0"></span>**AP Colegios**

## <span id="page-5-1"></span>**Académico**

Esta sección está destinada a la administración académica.

- Corregido el error que permitía guardar un estudiante aun cuando estaba previamente registrado.
- Se agregó un filtro en el listado de los estudiantes para realizar búsquedas por un estudiante específico.
- Se agregó integridad referencial a las materias, es decir, ahora solo permite eliminar aquellas con las que no se han registrado notas.
- Se agregó la opción de imprimir las observaciones en PDF, tanto para un administrador como para los docentes y estudiantes.
- Se hicieron ajustes al listado de los docentes, ahora agrupa las materias, jornadas y/o grados.
- En muchos casos la secretaria también es auxiliar, por lo tanto se le habilitó la posibilidad de tener doble permiso.
- En muchos casos, el rector es además gerente, por lo tanto se le habilitó tener doble permiso.
- Permite quitar cómodamente asignaturas de un horario de clases.
- Se le agregó a los boletines la información del colegio y las firmas de los responsables.
- Los padres de familia se pueden exportar a Excel desde la opción del listado de los estudiantes.

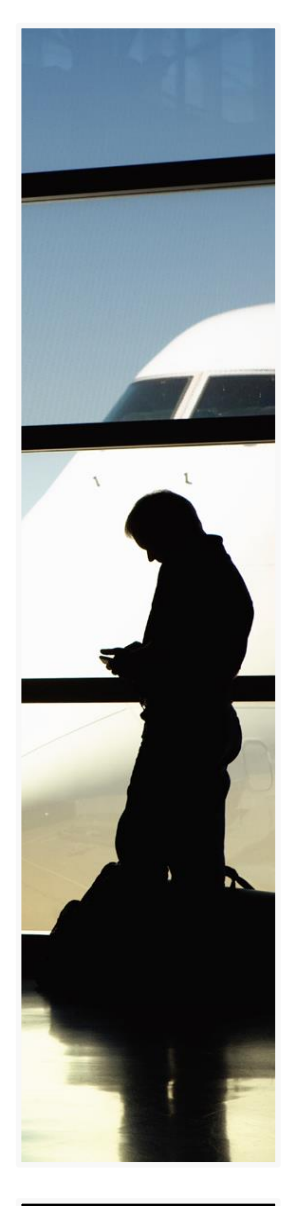

#### Este sistema se diseñó para enseñar contabilidad sistematizada de una forma interactiva, de forma presencial y a distancia.

Tiene además todas las características de AP Comercial.

# <span id="page-6-0"></span>**AP Educativo**

- Se agregó un filtro dentro de los cursos para localizar fácilmente un estudiante.
- Ahora los docentes pueden eliminar los foros.
- Los docentes pueden, además eliminar las respuestas individuales de los foros.
- Para los docentes, ahora debe ser obligatorio tener un correo electrónico.

# <span id="page-7-0"></span>**AP Nómina**

No existen novedades este mes en nómina.

# <span id="page-8-0"></span>**Información de contacto**

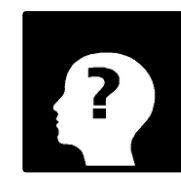

**Ricardo H. Arias** Ing. Sistemas **Tel.** [Teléfono] [RHAF05@hotmail.com](mailto:RHAF05@hotmail.com)

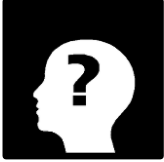

**Arlen Dayana Barranco** Ing. Sistemas **Tel.** [Teléfono] [Dayana-1006@hotmail.com](mailto:Dayana-1006@hotmail.com)

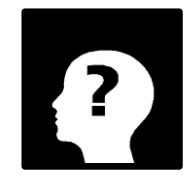

**Magalys Dayana Arias** Administradora de Empresa **Tel.** [Teléfono] [apcontables@escueladeimpu](mailto:apcontables@escueladeimpuestos.com) [estos.com](mailto:apcontables@escueladeimpuestos.com)

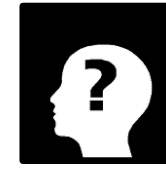

**José Gregorio Arias** Contador Público **Tel.** [Teléfono] [cpjosearias@hotmail.com](mailto:cpjosearias@hotmail.com)

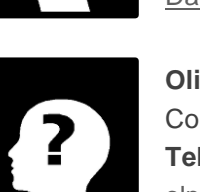

**Oliva Palomino Franco** Contadora Pública **Tel.** [Teléfono] [olpalomino@hotmail.com](mailto:olpalomino@hotmail.com)

# <span id="page-8-1"></span>**Información de la compañía**

**AB Ingenieros** Valledupar - Cesar **Tel.** 5803631 www.abingenieros.com

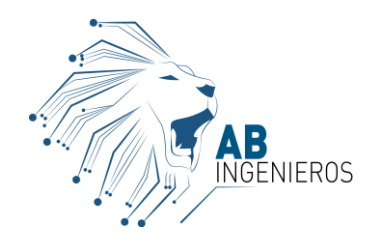